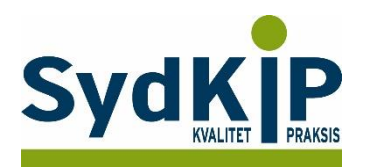

# **Vejledning til datatræk i MultiMed på ICPC-koder (eksempel cancer)**

Herunder finder du en vejledning til, hvordan du laver udtræk over patienter fra din praksis baseret på ICPC-diagnosekoder.

Tjek her nogle vigtige overvejelser inden du går i gang med dit eget [dataudtræk.](file:///C:/Users/au143992/Dropbox/M_Kval/Region%20Syd/KEU%20teams/DIT%20eTeam/Dataudtræk%20vejledninger/Vigtige%20overvejelser%20dataudtræk%202019-08-13.docx)

### **Hvis du får brug for hjælp undervejs**

Hvis du støder ind i problemer, når du forsøger at lave din patientliste, så henvend dig i første omgang til supporten for dit systemhus på tlf.: **75 72 54 99**

Hvis du ikke får løst dit problem via dit systemhus, kan du kontakte Datakonsulenterne via [www.sydkip.dk](http://www.sydkip.dk/)

#### **Fremgangsmåde**

Kriterierne for udtrækket er:

- 1) Cancerdiagnoser fra alle relevante ICPC-kapitler
- 2) Tidsrummet dækkende de seneste 3 år

Det tager under 5 min at lave en søgning, når man kender fremgangsmåden.

#### **Udtrækskriterier**

Søgningen inkluderer patienter, som har været i praksis eller på sygehuset med cancer inden for de seneste 3 år

- 1) ICPC-diagnoser: **B72, B73, B74, B75, A79, D74, D75, D76, D77, L71, N74, R84, R85, S77, T71, U75, U76, U77, W72, X75, X76, X77, Y77, Y78**
- 2) Kontakter mellem **1. april 2015** og **31. marts 2018**

*Data, IT og e-Health i almen praksis, Region Syddanmark*

## **Sådan gør du**

#### **Trin 1:** Gå ind i Genveje og vælg Statistik

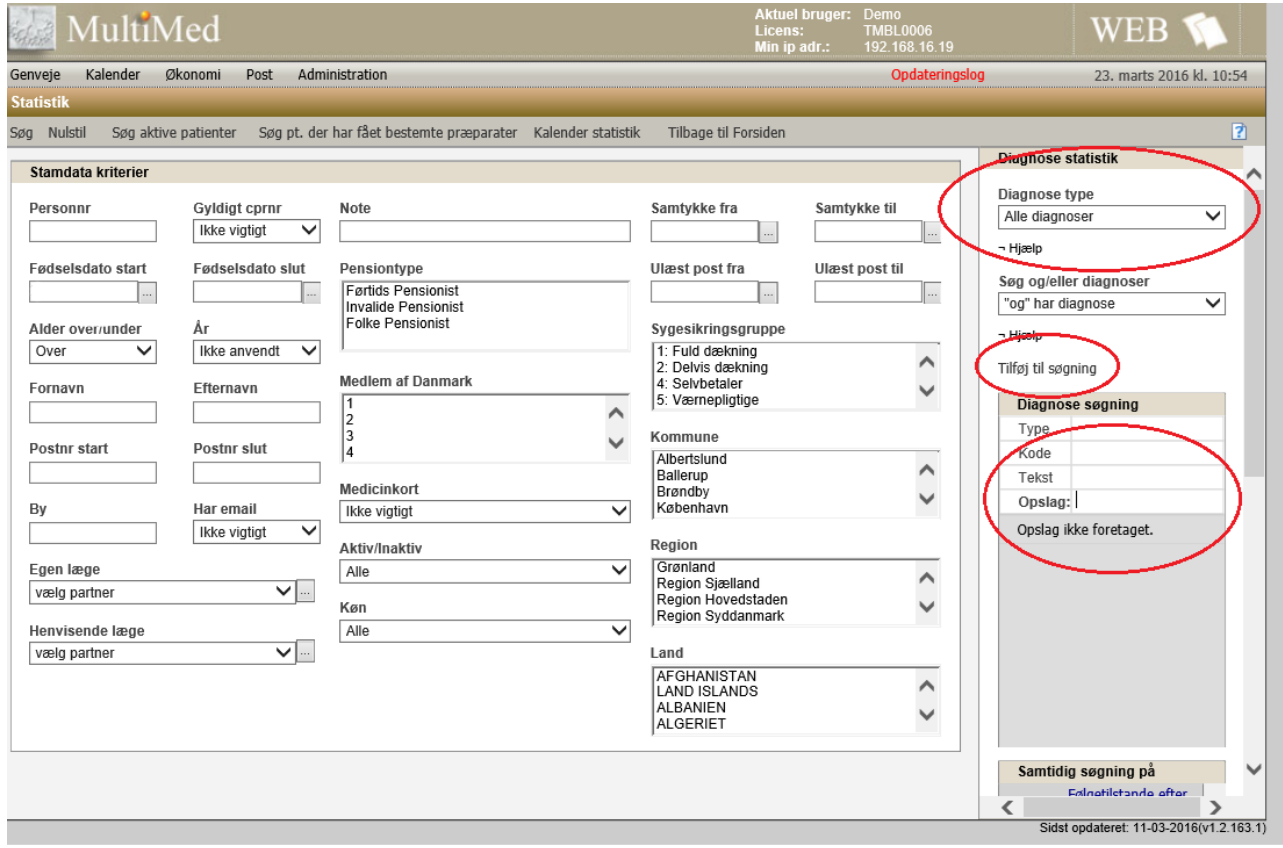

**Trin 2:** Til højre i skærmbilledet i *"Diagnose statistik"* kan diagnosekoder sættes ind.

*'Diagnose type':*

Her vælges om statistikken skal trække alle diagnoser, faste diagnoser eller diagnoser fra journalnotater. Hvis du vælger alle diagnoser, medtages også de faste diagnoser, som ikke er oprettet med en dato. Vælg evt. journaldatoer i stedet, hvis du ved, at der findes 'blanke' datoer på faste diagnoser.

Til denne audit vælges "diagnoser fra journalnotater".

*'Søg og/eller diagnoser':*

Her kan vælges om diagnose-filteret skal være:

Både diagnose A og B (både/og)

Enten diagnose A eller B (og)

Én af diagnoserne A eller B (enten/eller)

Til denne audit vælges "eller".

*'Diagnose søgning':*

Vælg diagnose og tryk "Tilføj til søgning". Dette gentages for hver diagnose, der ønskes medtaget i statistikken.

Til denne audit tilføjes diagnoserne B72, B73, B74, B75, A79, D74, D75, D76, D77, L71, N74, R84, R85, S77, T71, U75, U76, U77, W72, X75, X76, X77, Y77 og Y78.

#### *Digital Almen Praksis*

*Data, IT og e-Health i almen praksis, Region Syddanmark*

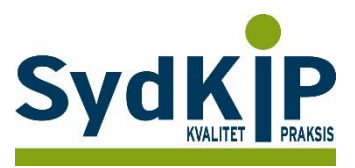

Det kan nogle gange være en fordel at lave udtræk på én diagnose ad gangen for at bevare overblikket.

**Trin 3:** Der scrolles ned i højre side, hvorefter datointerval fremkommer. Her indtastes, hvilken tidsperiode statistikken skal gælde for.

*'Diagnose dato':*

Til denne audit indsættes Diagnose fra 01.04.2015 og Diagnose til 31.03.2018.

Scrolles der længere ned i højre side kan datointervallet for statistikken indsættes.

Vær opmærksom på, om der er sat datoer på faste diagnoser. Hvis ikke, så kommer de med på listen trods indtastning af et afgrænset tidsinterval for *'diagnose dato'*.

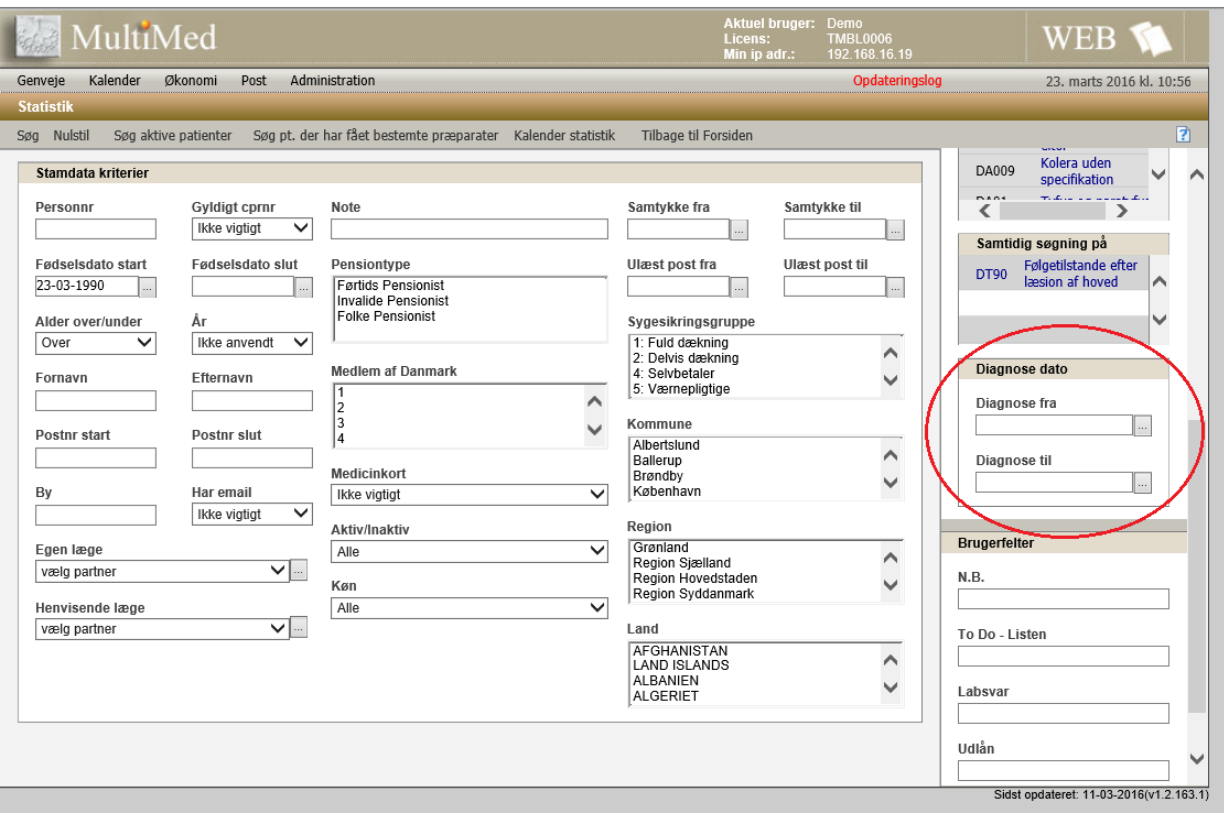